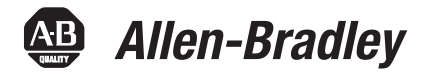

# **SoftLogix Controllers, Version 18.02**

Catalog Numbers 1789-L10, 1789-L30, 1789-L60

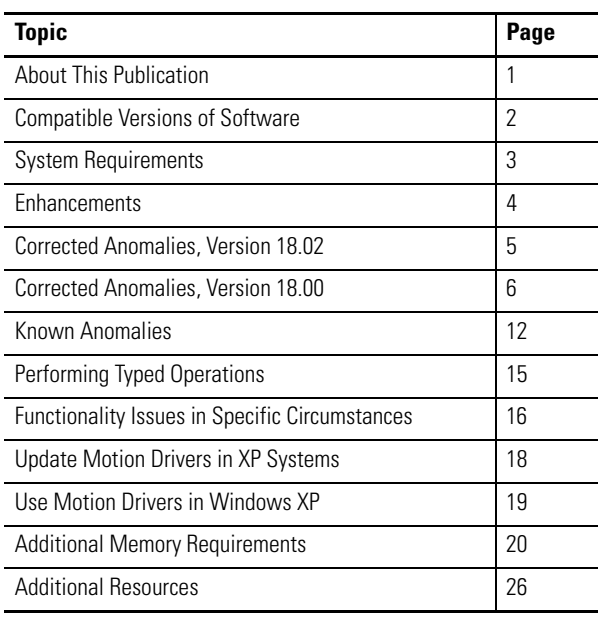

# **IMPORTANT** Before updating your controller, we strongly recommend that you review information pertinent to previous major firmware versions. For example, when updating from version 16.*x* to 18.*x*, view information for versions 16 and 17 in these publications:

- SoftLogix Controllers, Version 16 Release Notes, publication [1789-RN016](http://literature.rockwellautomation.com/idc/groups/literature/documents/rn/1789-rn016_-en-e.pdf)
- SoftLogix Controllers, Version 17 Release Notes, publication [1789-RN017](http://literature.rockwellautomation.com/idc/groups/literature/documents/rn/1789-rn017_-en-e.pdf)

Firmware release notes contain material for all minor versions subsequent to each major version. If your controller, for example, is at version 16.00, and not the last minor version, 16.03, you should view all of the information for version 16.0…16.03 before updating to version 17.*x.*

Release notes are available at: [http://www.rockwellautomation.com/literature.](http://literature.rockwellautomation.com)

<span id="page-0-0"></span>**About This Publication** This publication describes enhancements, anomalies (known and corrected), and restrictions for SoftLogix controllers, version 18.00 and later.

## **Table 1 - Controllers and Versions in This Publication**

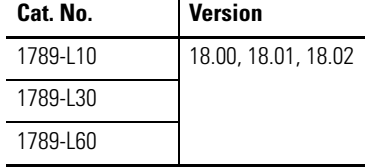

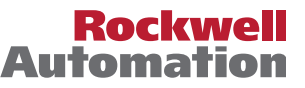

П

# <span id="page-1-0"></span>**Compatible Versions of Software**

To use version 18.00 and later, the following software versions are required.

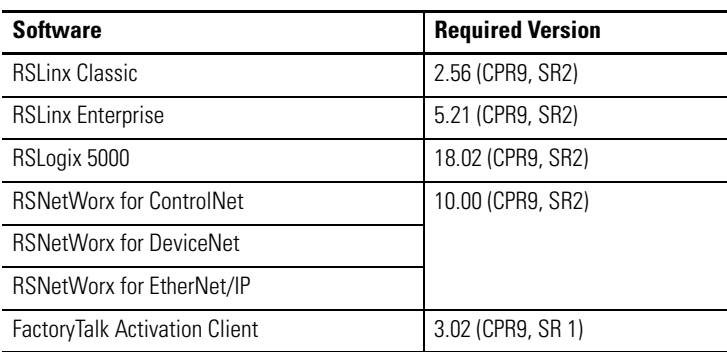

# <span id="page-1-1"></span>**Compatible PCI-based Cards and Drivers**

This table lists PCI-based cards, firmware, and drivers that can be used with the SoftLogix controller, version 18.00 and later.

**IMPORTANT** The PCI-based motion cards listed in this table are no longer available. However, if you already have the cards listed, you can use them with the SoftLogix controller, version 18.00, and Windows XP or Server 2003 operating system.

### **Table 2 - PCI-based Products Operating System, Firmware, and Driver Compatibility**

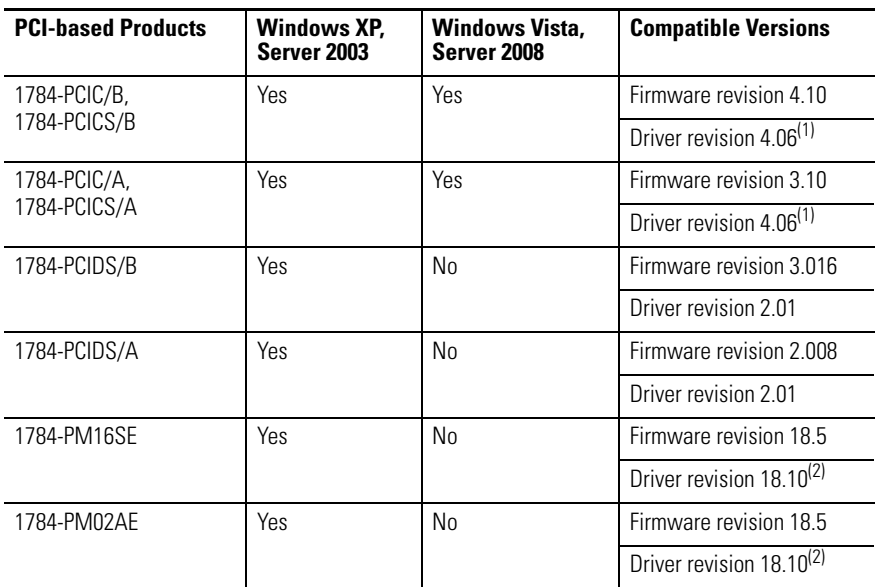

(1) If you are installing a ControlNet card for the first time or if you already have a ControlNet card installed, use the instructions in the ControlNet Communication Card Installation Instructions, publication [1784-IN003,](http://literature.rockwellautomation.com/idc/groups/literature/documents/in/1784-in003_-en-p.pdf) to install or update the driver as appropriate.

(2) **Windows XP users:** If you are installing a motion card for the first time, use the instructions in the SoftLogix 5800 Controller Installation Instructions, publication [1789-IN001](http://literature.rockwellautomation.com/idc/groups/literature/documents/in/1789-in001_-en-p.pdf), to install the driver. If you already have a motion card installed, follow the procedure [Update Motion Drivers in XP Systems on page 18.](#page-17-0)

<span id="page-2-0"></span>**System Requirements** This table identifies system requirements for the SoftLogix 5800 controller.

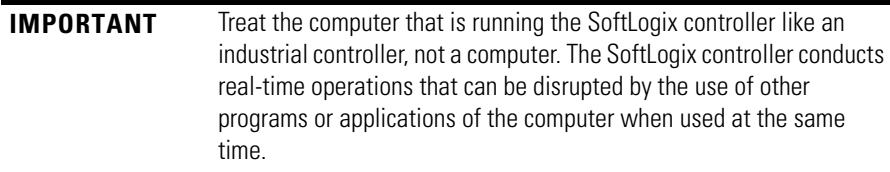

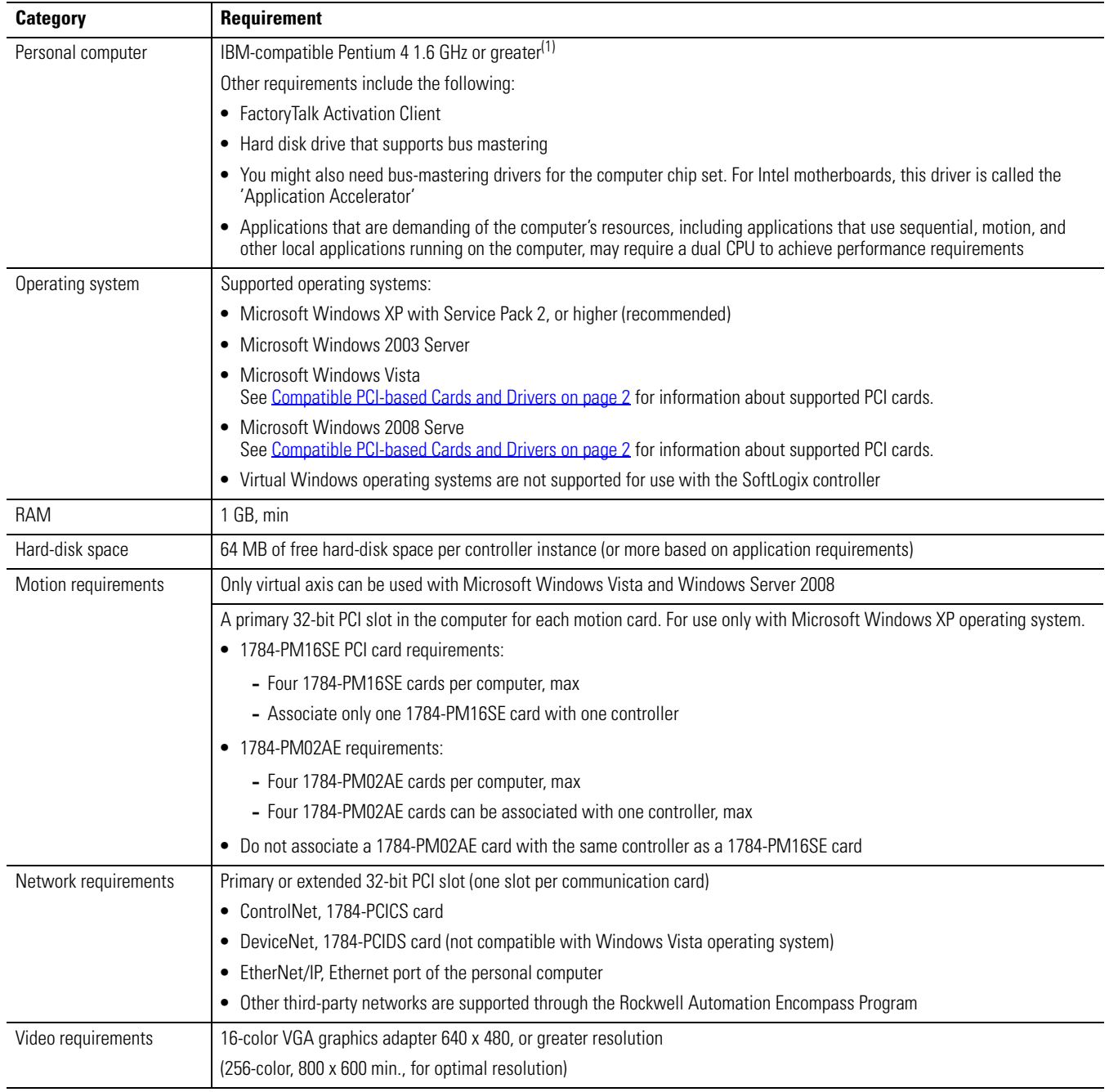

(1) The SoftLogix controller has only been tested and qualified on genuine Intel processors.

<span id="page-3-0"></span>**Enhancements** The enhancements in version 18.01 and later are available when used with RSLogix 5000 software, version 18.01.

> **IMPORTANT** The SoftLogix controller does not support the use of Integrated Motion on EtherNet/IP network, a feature available with RSLogix 5000 software, version 18.00.

### **Table 3 - Enhancements with Version 18.01 and Later**

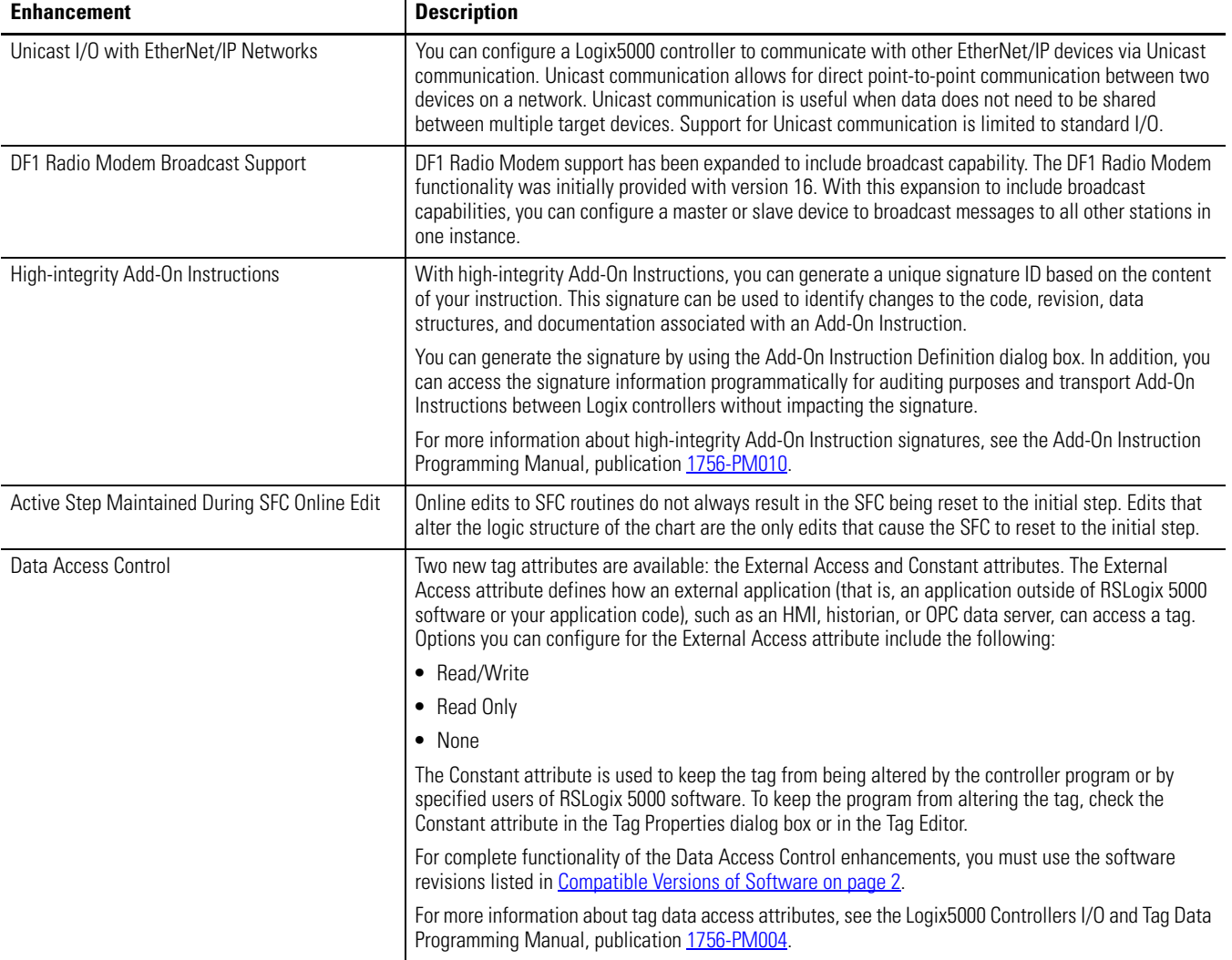

П

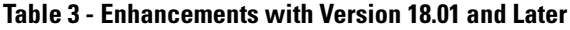

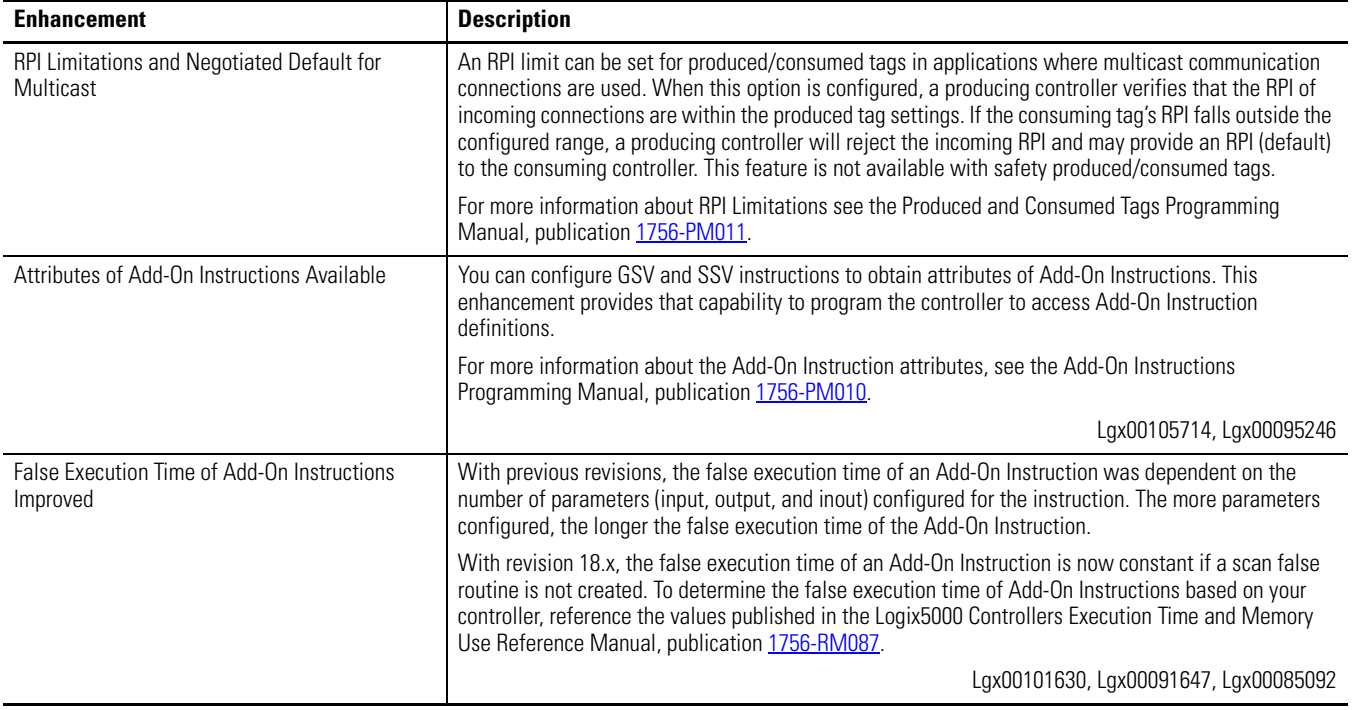

# <span id="page-4-0"></span>**Corrected Anomalies, Version 18.02**

This anomaly has been corrected with controller version 18.02.

### **Table 4 - Corrected Anomaly with Controller Version 18.02**

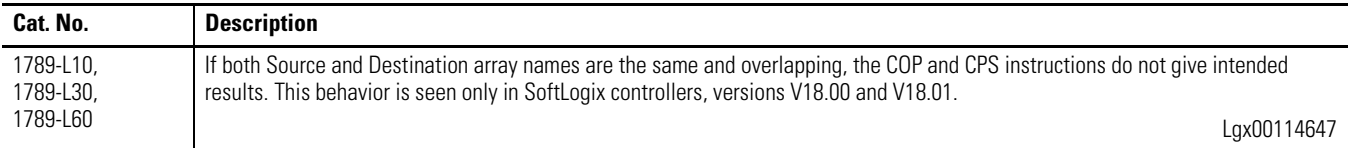

# **Corrected Anomalies, Version 18.01**

These anomalies have been corrected with version 18.01.

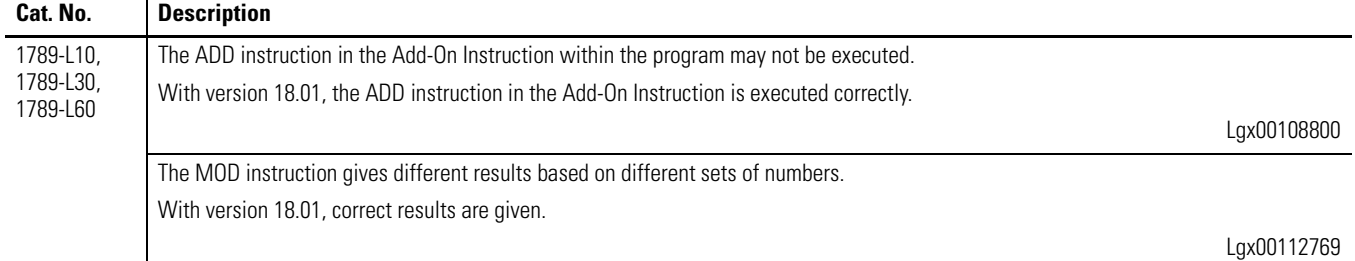

# <span id="page-5-0"></span>**Corrected Anomalies, Version 18.00**

These anomalies have been corrected with version 18.00.

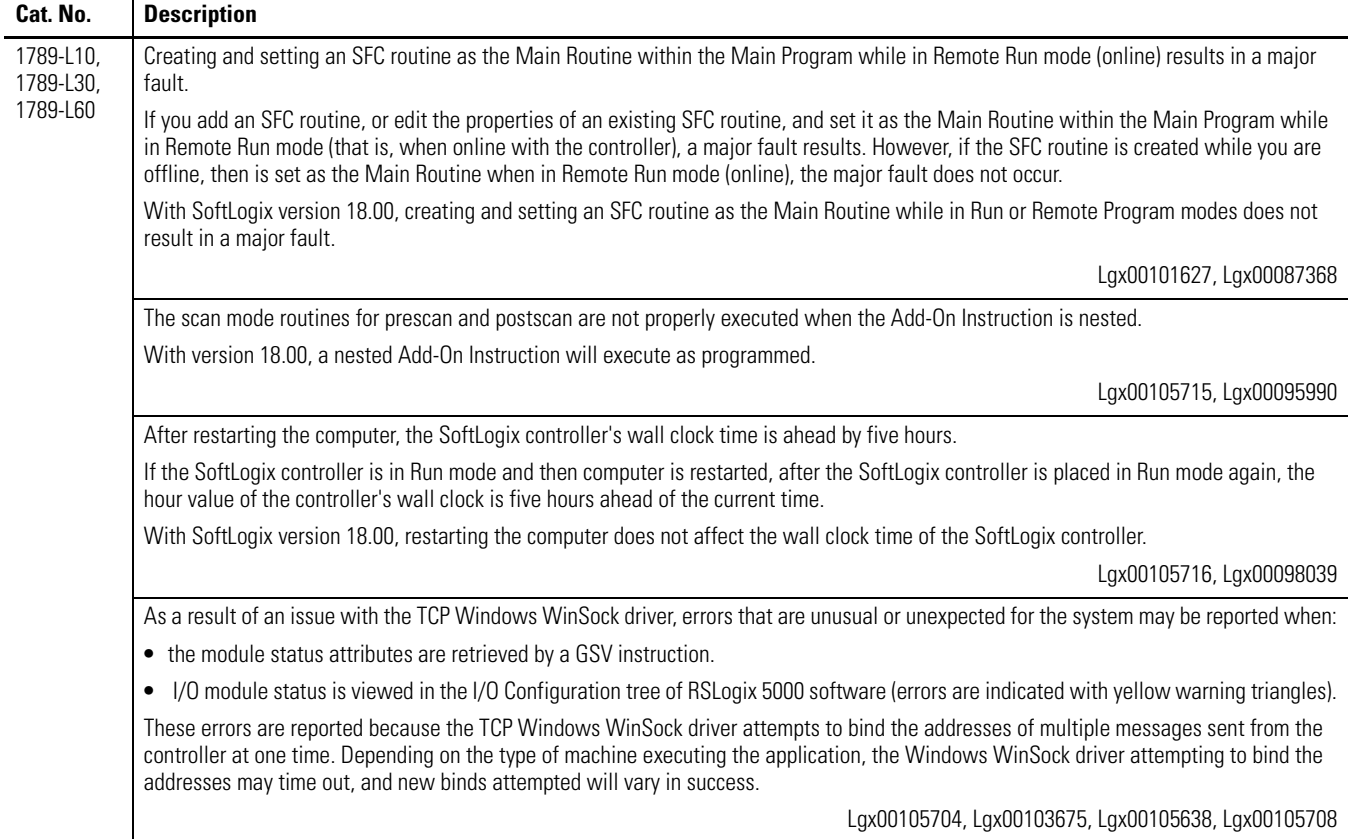

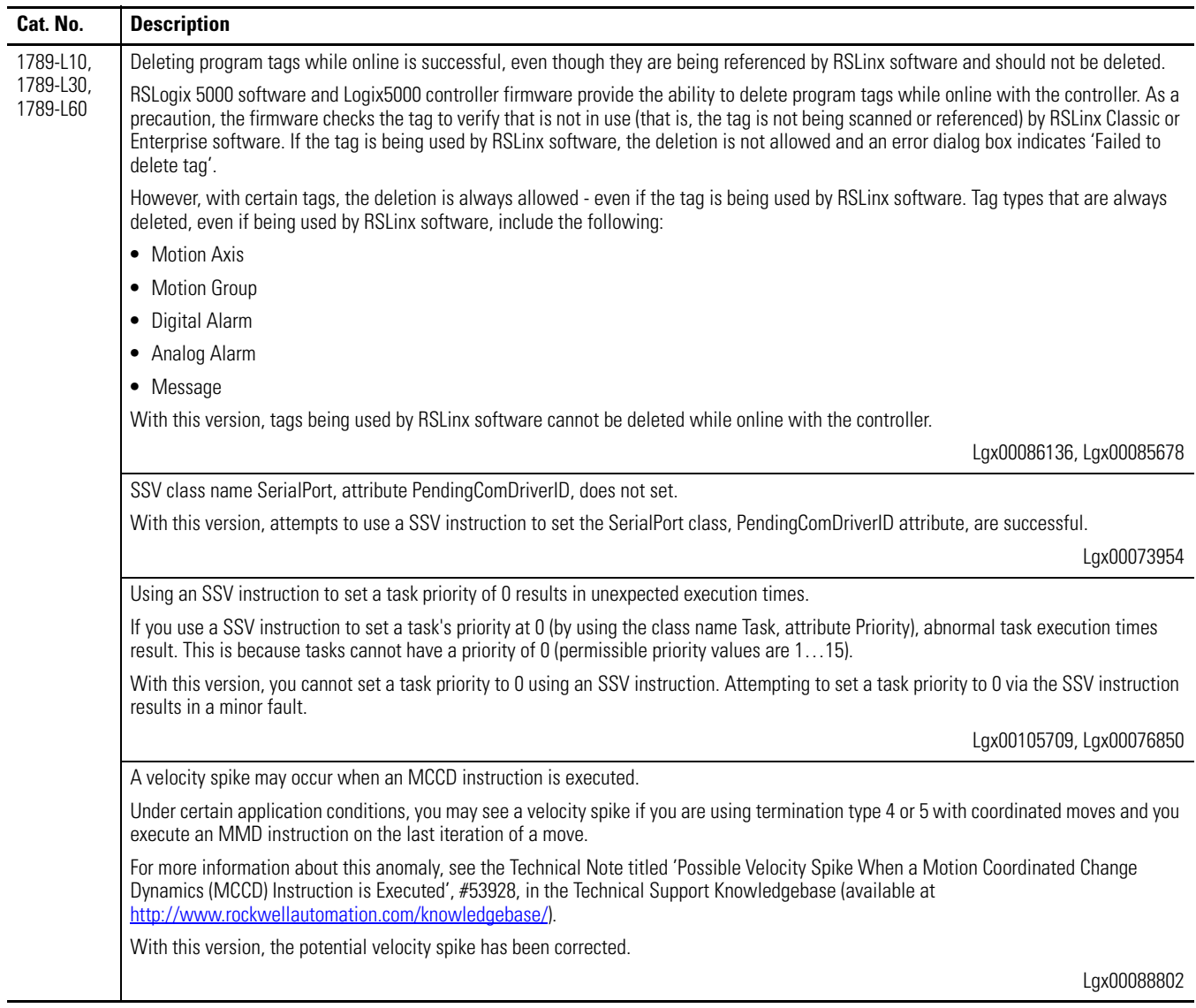

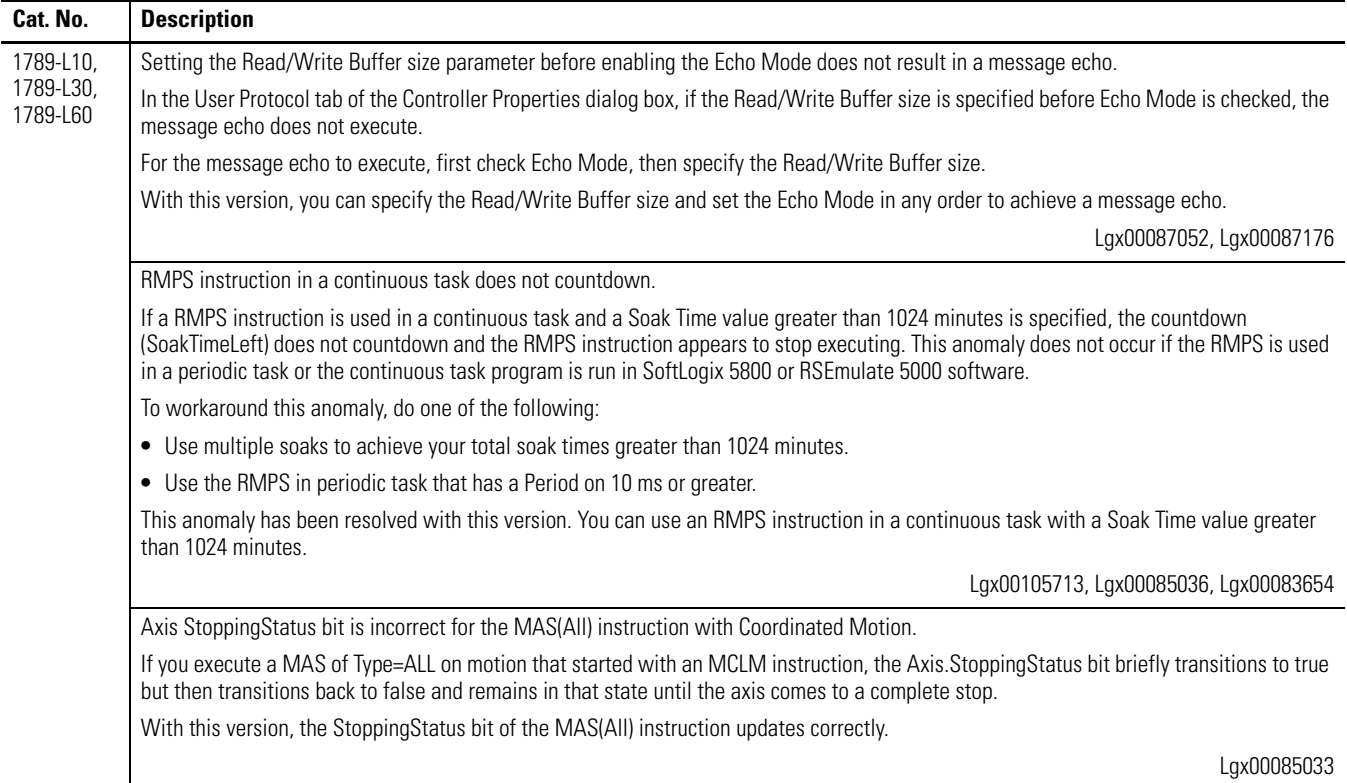

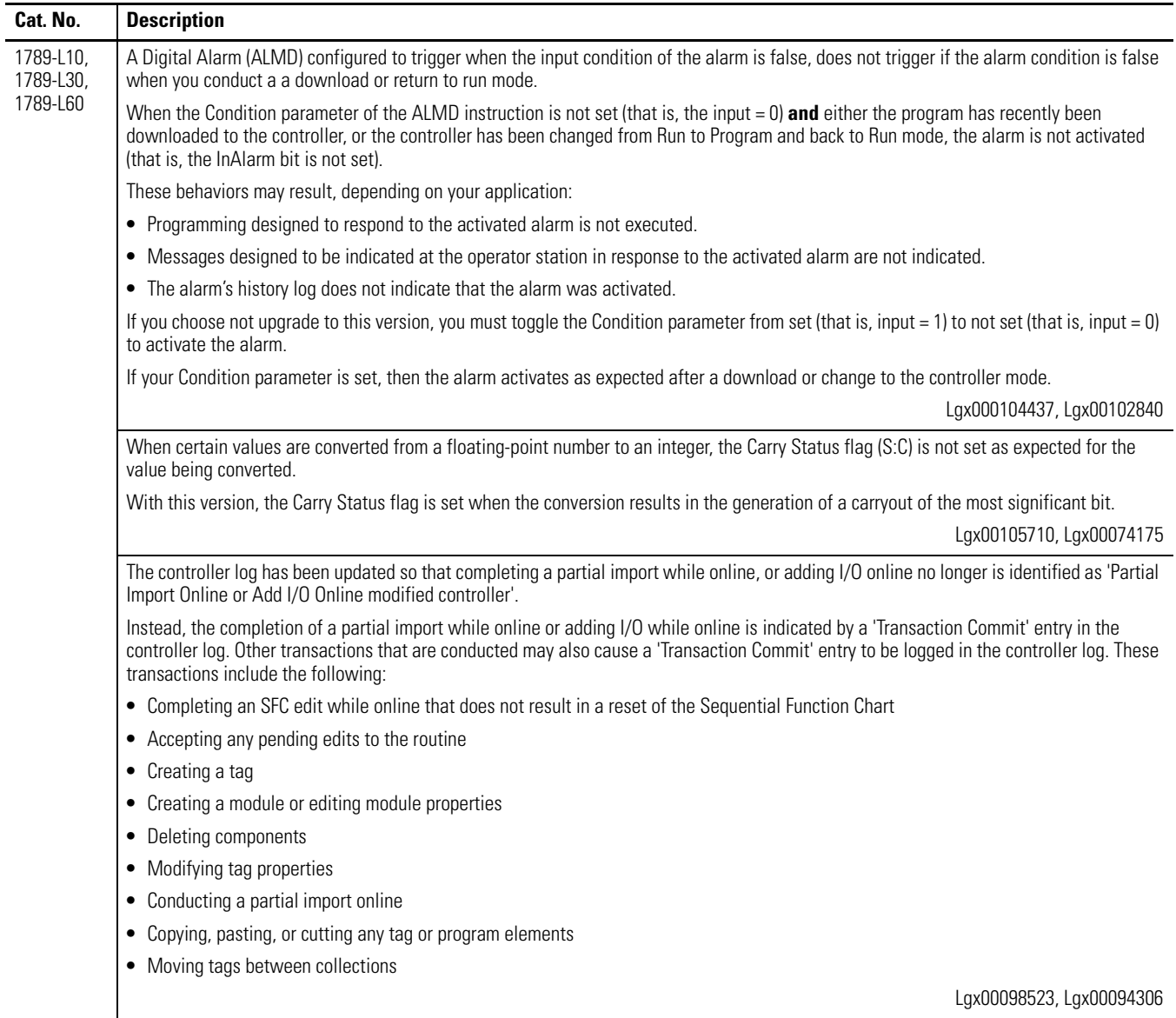

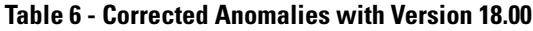

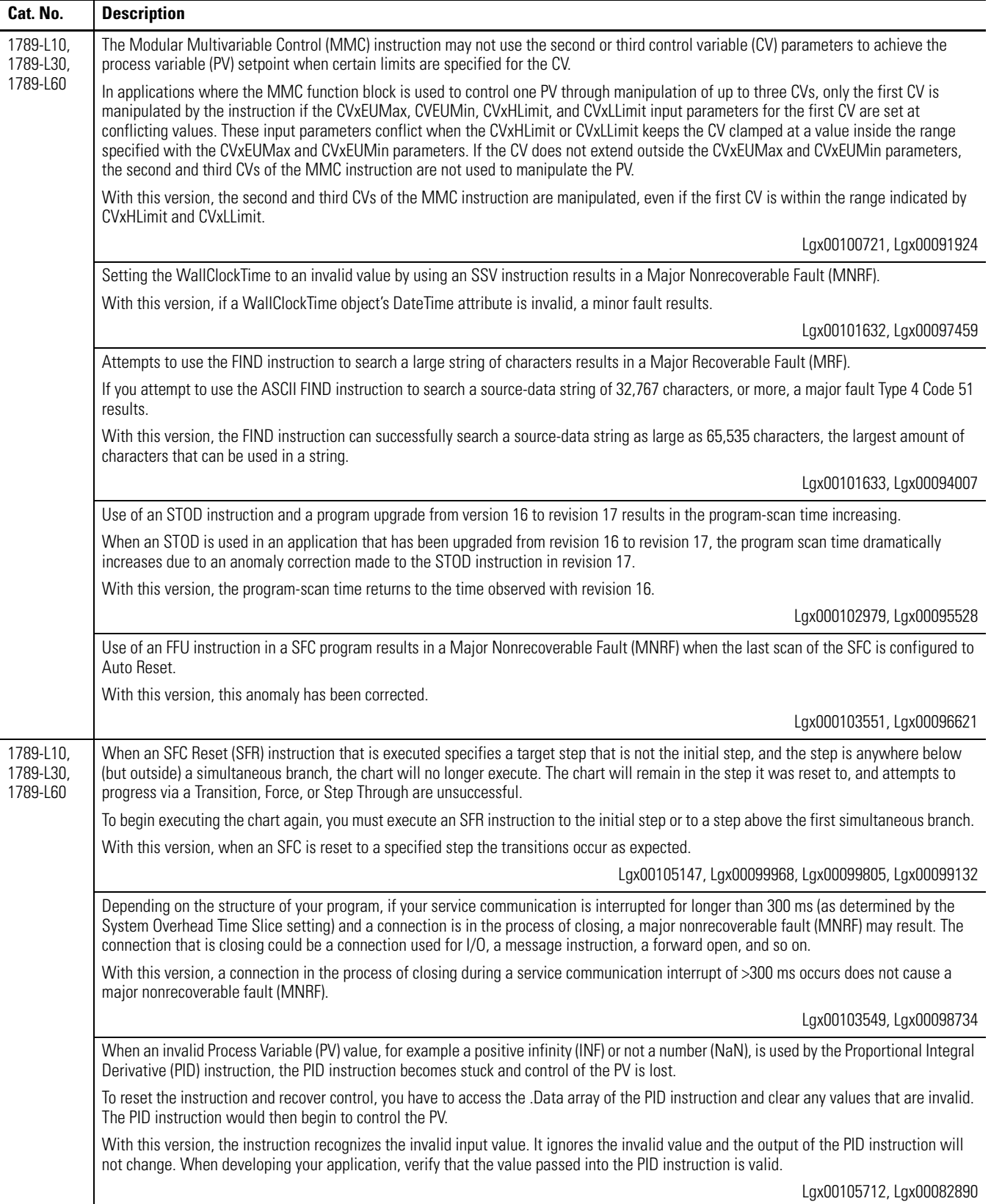

![](_page_10_Picture_82.jpeg)

![](_page_10_Picture_83.jpeg)

<span id="page-11-0"></span>**Known Anomalies** These anomalies have been identified with version 18.00 and later.

![](_page_11_Picture_157.jpeg)

# **Table 7 - Known Anomalies with Version 18.00 and Later**

![](_page_12_Picture_139.jpeg)

### **Table 7 - Known Anomalies with Version 18.00 and Later**

![](_page_13_Picture_177.jpeg)

### **Table 7 - Known Anomalies with Version 18.00 and Later**

П

**Restrictions** The SoftLogix controller has these restrictions.

# **Table 8 - Restrictions with Version 18.00 and Later**

![](_page_13_Picture_178.jpeg)

![](_page_14_Picture_181.jpeg)

### **Table 8 - Restrictions with Version 18.00 and Later**

# <span id="page-14-0"></span>**Performing Typed Operations**

Consider the following when performing typed operations.

![](_page_14_Picture_182.jpeg)

# <span id="page-15-0"></span>**Functionality Issues in Specific Circumstances**

You may experience some or all of these issues when programming or using your SoftLogix 5800 controller.

![](_page_15_Picture_185.jpeg)

![](_page_16_Picture_151.jpeg)

For more information on configuring your SoftLogix 5800 system, see the SoftLogix 5800 System User Manual, publication [1789-UM002](http://literature.rockwellautomation.com/idc/groups/literature/documents/um/1789-um002_-en-p.pdf).

.Net on your computer, you cannot install the controller.

![](_page_16_Picture_152.jpeg)

<span id="page-17-0"></span>**Update Motion Drivers in** 

**XP Systems**

Use Add/Remove Programs in the control panel to remove previous versions of the SoftLogix 5800 controller. When installing or uninstalling, note any messages that recommend a system restart. Failure to follow the reboot instructions can render your installation inoperable.

For more information about installing the controller, see the SoftLogix 5800 Controller Installation Instructions, publication [1789-IN001](http://literature.rockwellautomation.com/idc/groups/literature/documents/in/1789-in001_-en-p.pdf).

This procedure explains how to update the drivers of your PCI-based motion card.

### **TIP** PCI-based motion cards are no longer available.

If you already have a PCI-based motion card and are upgrading to the SoftLogix controller, version 18.00, on a Windows XP operating system, use this procedure to upgrade the drivers of your card.

If you are using Windows XP and have a motion card in your system, you must update the driver for the motion card by using the procedure below.

- 1. Right-click My Computer and choose Manage.
- 2. Open Device Manager under System Tools.
- 3. Expand the A-B Virtual Backplane folder.
- 4. Right-click the appropriate motion device and choose Properties.
- 5. Select the Driver tab and click Update Driver.
- 6. Use the wizard to install a new driver.
	- a. Select 'Install from a list or specific location (Advanced)' and click Next.
	- b. Verify that 'Include this location in the search' is checked and click Next.
	- c. Click Browse and locate the new driver in directory: <CD-drive letter>\SoftLogix 5800\Drivers\Win2k or

C:\Program Files\Rockwell Automation\SoftLogx5800\Drivers\Win2k (the path will be different if you did not install the SoftLogix controller in the default directory)

- d. Click Next to update the motion driver.
- e. If asked to overwrite newer versions of files, select YES.
- f. Click Finish to complete the update wizard.

# <span id="page-18-0"></span>**Use Motion Drivers in Windows XP**

The Windows XP System Restore feature affects how motion runs on a SoftLogix 5800 controller. When System Restore is enabled, random motion retries occur, which may result in irregular motion and/or motion glitches.

# **About System Restore**

The System Restore feature provides a way to restore the system to a previously known state that would otherwise require you to reinstall an application or even the entire operating system. Applications that are compatible with Windows XP integrate with System Restore to create a restore point before an installation begins. By default, the feature creates a restore point every 24 hours while the system is up. It does this by creating a restore point directory and then creating a snapshot a set of critical system files, including parts of the registry. System Restore tracks changes to files and directories, and saves copies of files that are being changed or deleted in a change log. Restore point data is maintained on a per-volume basis.

# **Disable System Restore**

For motion to operate correctly, you must disable System Restore.

1. From the Start Menu, right-click My Computer and choose Properties.

The System Properties page displays.

- 2. Select the System Restore tab from the System Properties page.
- 3. Check the box labeled Turn off System Restore.
- 4. Click OK so the change takes effect.

# <span id="page-19-0"></span>**Additional Memory Requirements**

This firmware version may require more memory than previous versions (for example,  $10.x$ ,  $11.x$ ). To estimate additional memory requirements for your application, you can either use the memory estimation tool provided with RSLogix 5000 software or the tables provided in these release notes.

# **Use the Estimate Tool**

To estimate the amount of memory required by your application, convert the project to the controller revision desired and use the Estimate tool available in the Memory tab of the Controller Properties.

![](_page_19_Picture_119.jpeg)

# **Estimate Based on Application Components**

If you do not have the desired version of RSLogix 5000 software, see Additional [Memory Requirements per Application Component on page 21](#page-20-0), to estimate the additional memory that your project may require.

If you are upgrading your system through multiple firmware versions, add all components your application uses for each of the versions you upgrade through. For example, if you are upgrading from version  $15.x$  to version  $18.x$ , total your application components for versions  $15.x$  to  $16.x$ ,  $16.x$  to  $17.x$ , and  $17.x$  to  $18.x$ .

<span id="page-20-0"></span>![](_page_20_Picture_138.jpeg)

![](_page_21_Picture_196.jpeg)

![](_page_22_Picture_187.jpeg)

![](_page_23_Picture_208.jpeg)

![](_page_24_Picture_122.jpeg)

<span id="page-25-0"></span>**Additional Resources** These documents contain additional information concerning related Rockwell Automation products.

![](_page_25_Picture_166.jpeg)

You can view or download Rockwell Automation publications at [http://www.rockwellautomation.com/literature.](http://literature.rockwellautomation.com) To order paper copies of technical documentation, contact your local Rockwell Automation distributor or sales representative.

Tech Notes and other resources are available at [http://www.rockwellautomation.com/knowledgebase.](http://www.rockwellautomation.com/knowledgebase)

Allen-Bradley, Rockwell Software, Rockwell Automation, SoftLogix, RSLinx, RSLinx Classic, RSLinx Enterprise, RSLogix 5000, RSNetWorx, RSNetWorx for ControlNet, RSNetWorx for DeviceNet, RSNetWorx for EtherNet/IP, FactoryTalk Activation, FactoryTalk Alarms and Events, FactoryTalk View SE, Encompass, Logix5000, RSEmulate, and RSEmulate 5000 are trademarks of Rockwell Automation, Inc.

Trademarks not belonging to Rockwell Automation are property of their respective companies.

Rockwell Otomasyon Ticaret A.Ş., Kar Plaza İş Merkezi E Blok Kat:6 34752 İçerenköy, İstanbul, Tel: +90 (216) 5698400

### www.rockwellautomation.com

### Power, Control and Information Solutions Headquarters

Americas: Rockwell Automation, 1201 South Second Street, Milwaukee, WI 53204 USA, Tel: (1) 414.382.2000, Fax: (1) 414.382.4444 Europe/Middle East/Africa: Rockwell Automation, Vorstlaan/Boulevard du Souverain 36, 1170 Brussels, Belgium, Tel: (32) 2 663 0600, Fax: (32) 2 663 0640 Asia Pacific: Rockwell Automation, Level 14, Core F, Cyberport 3, 100 Cyberport Road, Hong Kong, Tel: (852) 2887 4788, Fax: (852) 2508 1846